# Soins Virtuels TELUS Santé : Comment ça fonctionne.

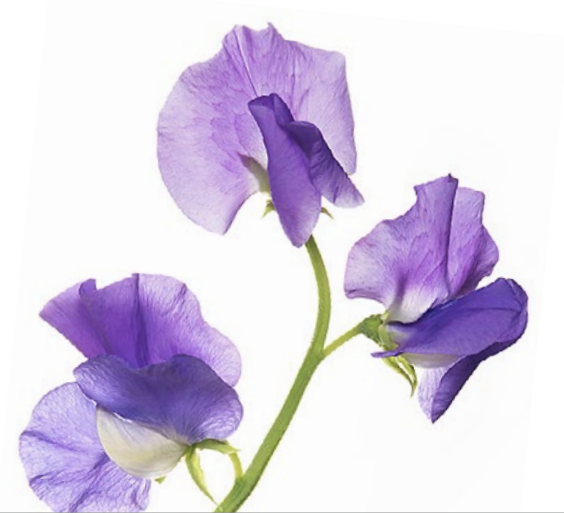

Vous avez maintenant accès à Soins Virtuels TELUS Santé. Notre équipe de professionnels de la santé est prête à vous aider en tout temps, où que vous soyez au Canada. Entrez immédiatement en contact avec un professionnel de la santé compatissant, à partir de votre téléphone intelligent, de votre ordinateur ou de votre tablette.

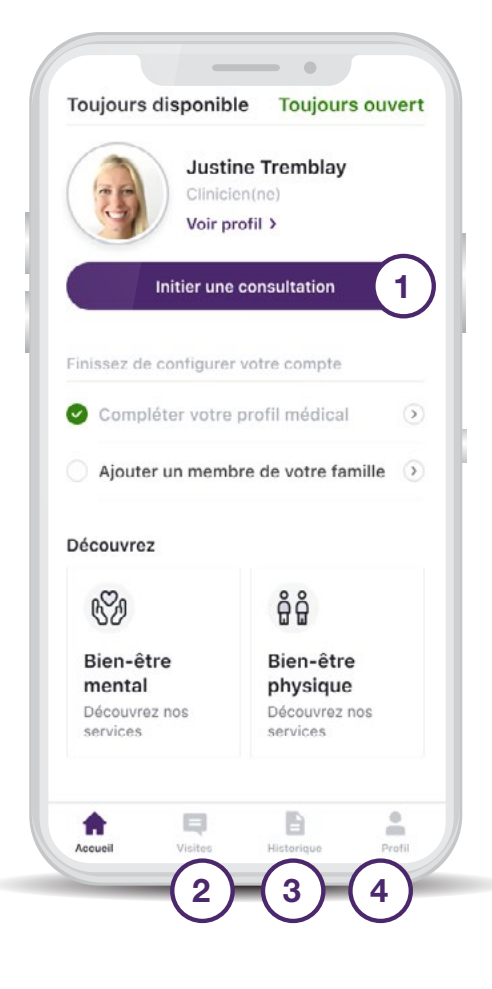

# Comment ça fonctionne

#### 1. Commencer une consultation

Cliquez sur ce bouton chaque fois que vous avez besoin d'un soutien médical. Vous serez directement mis en contact avec un professionnel de la santé.

## 2. Consultations passées

Cet onglet contient les transcriptions de toutes vos conversations par messagerie texte avec notre équipe. Vous pouvez les consulter en tout temps.

#### 3. Notes médicales

L'onglet Historique vous permet de revenir sur les notes médicales laissées par les professionnels de la santé après votre consultation.

## 4. Onglet Profil

Vous pouvez y configurer votre profil personnel et inviter votre partenaire à créer son propre compte ou créer un compte pour vos enfants (de moins de 26 ans).

Des questions? Communiquez avec nous à aide@sv.telussante.com

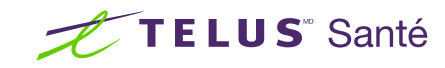